## Ouriginal

# Snabbstartsguide

- en introduktion till hur du använder Ouriginal

Processen inleds med att en student skickar in ett dokument till vårt system. Detta kan ske via en befintlig lärplattform/virtuell inlärningsmiljö vid din institution, via säker mejl eller webbinkorgen. Vårt system kan hantera en mängd olika filformat. Den inlämnade texten extraheras därefter från dokumentet (oavsett språk!) och bearbetas för analys. När analysen är slutförd skapas en intuitiv rapport som skickas till din meil, lärplattform eller webbinkorg.

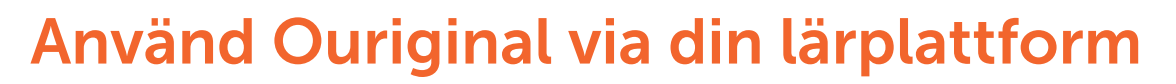

Ouriginal integreras sömlöst i de flesta lärplattformar och digitala lärmiljöer, bland annat Google Classroom, Microsoft Teams, Canvas, Moodle, Blackboard och D2L. Detta ökar användarvänligheten och anpassningen till olika arbetsflöden, utan att vara i vägen. I de allra flesta fall märker du knappt av att det finns där, på ett bra sätt, alltså.

Försäkra dig om att systemadministratören på din skola har aktiverat integrationen innan du börjar. När den processen är slutförd kan vad som sker sen beskrivas enkelt i dessa fyra steg:

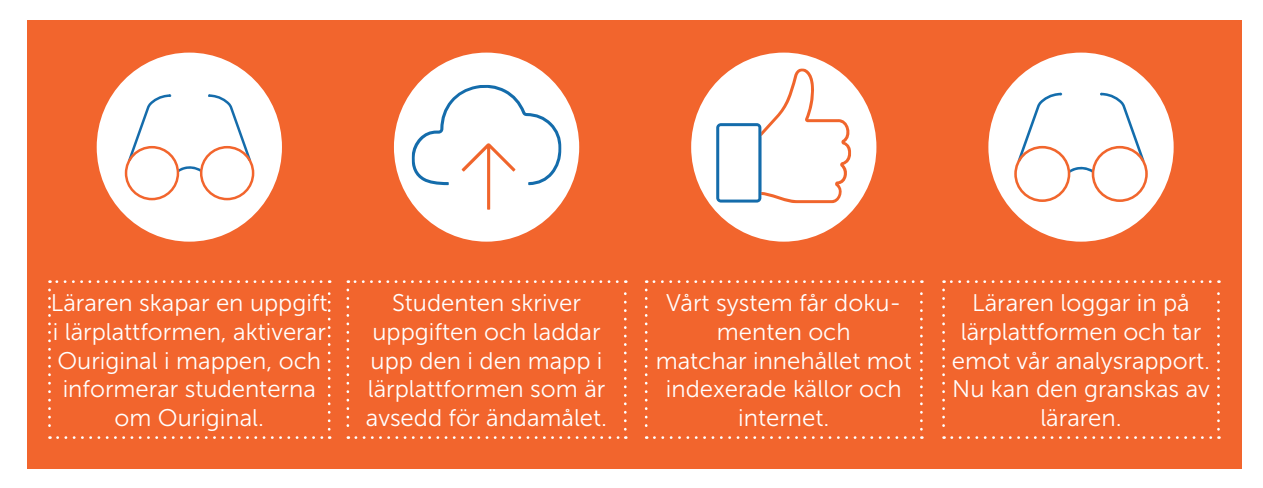

Hitta mer information på www.ouriginal.com/sv

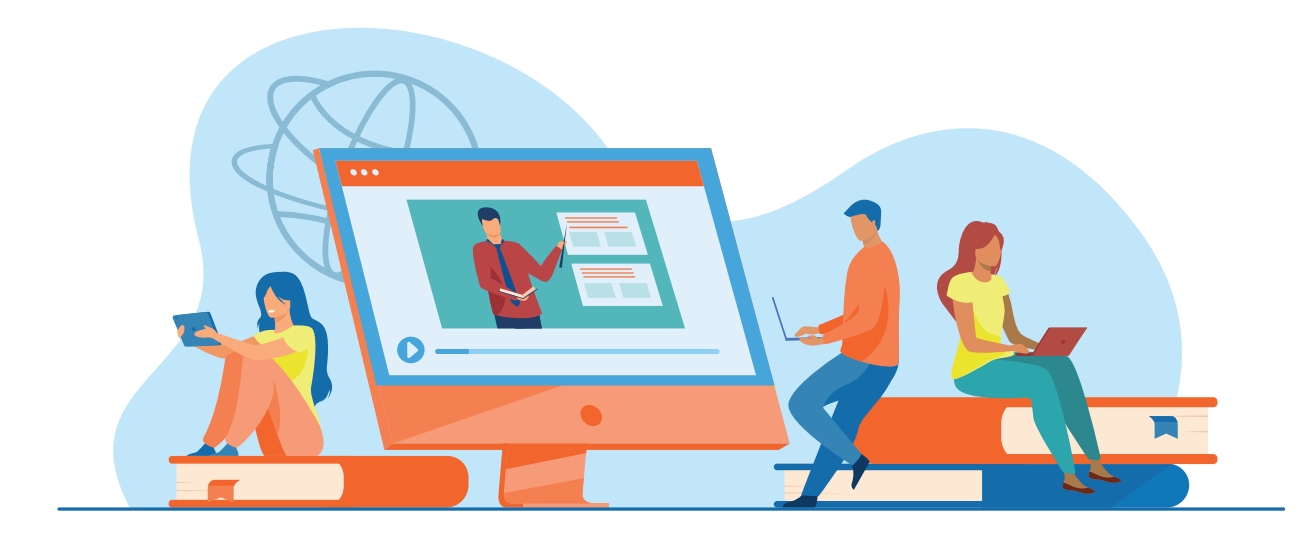

### Använd Ouriginal via mail

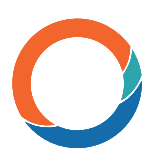

Dokument kan även skickas till Ouriginal som en **bifogad fil i ett mail**. Om du har flera dokument kan du paketera dem som en .zip-fil, och även skicka in denna som en bilaga via mail. Dina elever/studenter kan också skicka in sina dokument direkt till din analysadress, dvs till den mailadress för analys som Ouriginal har skapat. Alla lärare som använder systemet får en sådan analysadress.

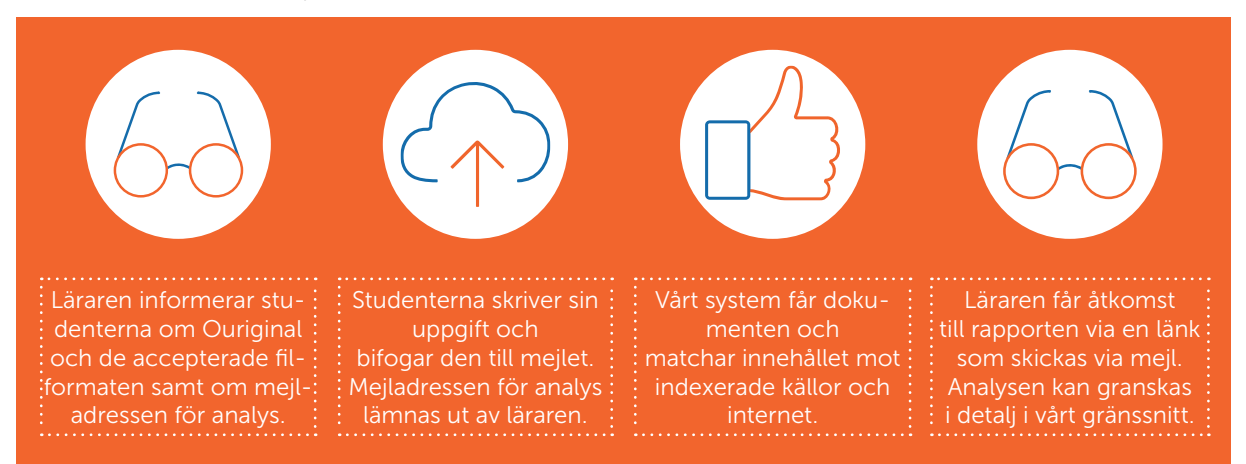

#### Använd Ouriginal via webbinkorgen

Ouriginal kan även användas via vår webbinkorg. När en analysadress skapas skickas det via mail ut en inbjudan om att skapa ett konto till denna inkorg.

När kontot väl är skapat, kan du logga in via [www.ouriginal.com/sv/logga-in. N](http://www.ouriginal.com/sv/logga-in. )är dina elever/studenter ska lämna in dokument kan de, om de vill, skapa egna student-konton, på samma länk som ovan. Alla dokument som skickas in till din analysadress samlas i din webbinkorg med en länk till de analyser som genomförts.

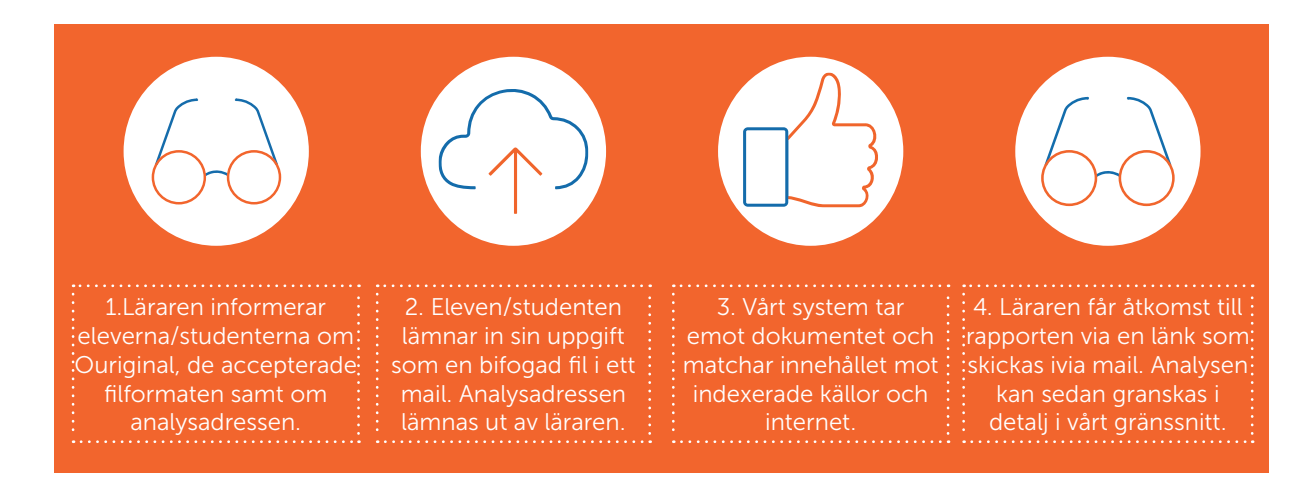

Proffstips: Du kan blanda och kombinera de olika sätt som Ouriginal kan användas på och helt anpassa dem till just ditt arbetsflöde. Det innebär att dina elever/studenter kan skicka in dokument via mail (utan att de skapar ett konto); du kan ändå se dokumenten i din webbinkorg. I denna webbinkorg är det även möjligt att se dokument som skickas in via lärplattformen eller via via mail. Men tänk på att dokument som endast skickas in via mail eller webbinkorgen inte kan ses i din lärplattform.

### Analysen – en överblick

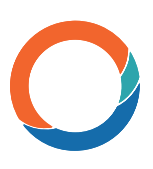

Analysen kan delas in i tre huvuddelar:

- 1. Det inlämnade dokumentet
- 2. Resultatet i form av matchande text eller varningar
- 3. Källorna/innehållet som upptäcktes i analysen

Du kan få åtkomst till resultatet i sin helhet under fliken "Hela dokumentet", få specifik information om matchande text under "Träffar" och se detaljerad information om källorna under "Källor". Färgerna under den matchande texten hjälper dig att skilja mellan text som har lagts till eller avlägsnats (röd) och text som har ändrats (gul). Procentsatsen under "Text-matchning" visar likheten i det aktuella resultatet.

#### Varningarna inkluderar två kategorier:

- 1. Misstänkt långa ord
- 2. Misstänkt användning av tecken eller symboler

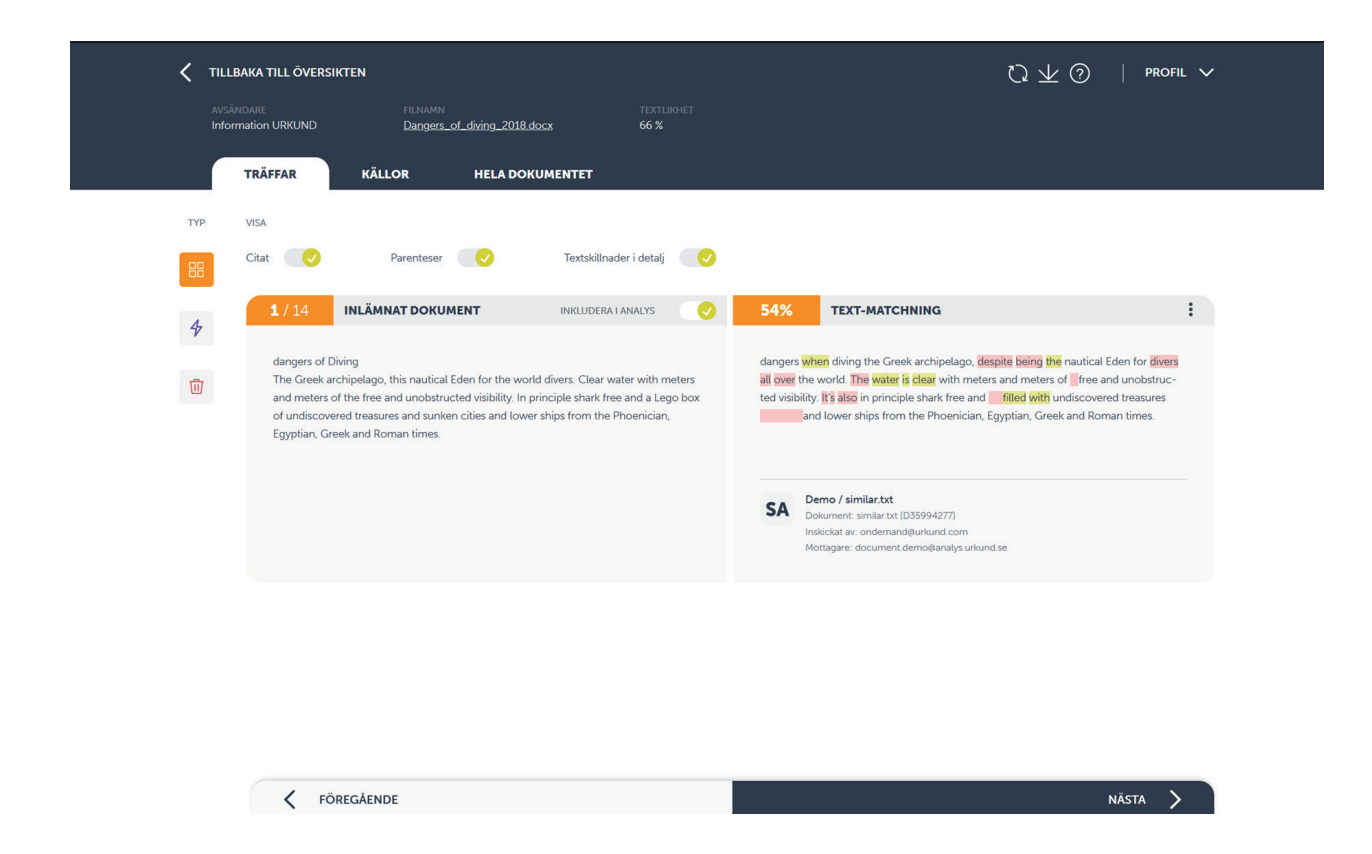

Proffstips: Om du klickar på "Hjälp" i profilmenyn får du åtkomst till en detaljerad guide som går igenom vår analysrapport. Se även denna video som går igenom analysrapporten: <https://youtu.be/yA3oGaQ8NBI>

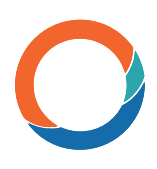

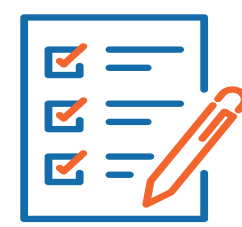

#### Användbar informationför att komma i gång med Ouriginal

En användbar checklista att ha till hands:

- Om Ouriginal används via mail, behöver det inlämnade dokumentet skickas som en bifogad fil. Text som klistras in i eller skrivs direkt i brödtexten i mailet kommer INTE att analyseras.
- Om ett mail utan en bilaga skickas till analysadressen, kommer mailet att avvisas och inte analyseras. Observera att du i sådana fall INTE kommer att få något felmeddelande.
- Vi stödjer följande filformat: doc, .docx, .xls, .xlsx, .sxw, .ppt, .pptx, .pdf, .pdf 2.0, .txt, .rtf, .html, .htm, .wps, .odt, .odp, .ods, .tif, .tiff, .ps, .hwp, .zip och .pages (4)
- Om elever/estudenter skickar in dokument med fel filformat, såsom "essay.%&@" eller "my\_assignment.xxx", kommer de att få ett felmeddelande från vårt system som meddelar att det inte kan analyseras. Mailet kommer vid sådana tillfällen inte att vidarebefordras till läraren.
- Om du använder Ouriginal via mail, kan eleverna/studenterna lämna in flera dokument på en gång genom att paketera dem som en zip-fil. Men vi rekommenderar att dokumenten skickas in individuellt.
- Om ditt dokument har tagits emot av vårt system, kommer du att få en avisering via mail. Om du har några bilder i själva mailet (såsom en logotyp i signaturen) kommer du att få ett felmeddelande som rör denna bild, men den kommer inte att störa själva analysen.
- Om elever/studenter skickar in samma dokument flera gånger från samma mailadress, kommer vårt system inte att matcha dem mot varandra. Det kommer däremot att behandla dem som två olika dokument, om de har skickats in från olika mailadresser. Som lärare kan du stänga av/exkludera de olika matchningarna i analysrapporten.
- Om du använder ett skräppostfilter, kan du behöva specificera domänerna: Ouriginal.com och Ouriginal.se som betrodda tjänster. Anledningen till detta är säkerhetsföreskrifter. Om du inte själv kan markera dem som "betrodda": var vänligen prata med administratören på din skola.

Hitta mer information på www.ouriginal.com/sv eller kontakta oss på support@ouriginal. com